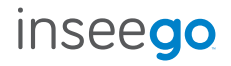

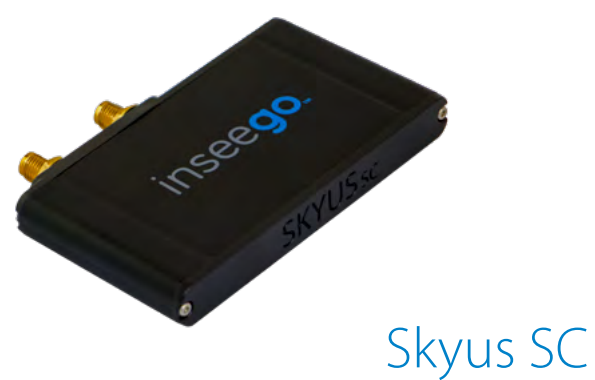

by Inseego

Quick Start Guide

# initial setup

### System Requirments

- 1. Windows 8 or newer, Linux 2.6.32 or later, or Ubuntu 14.04 or later required.
- 2. Install the appropriate Windows drivers onto your system from: https://www.inseego.com/software-downloads/
- 3. The Skyus SC typically does not require drivers for Linux systems using the modem's built in CDC-ECM interface.
- 4. USB 2.0 port (5VDC @ 1A) required.

### Connect your Device

- 1. Verify your device is active with your cellular carrier representative.
- 2. Connect antennas to both SMA connectors for cellular connection.
- 3. Connect the device to your system with the provided USB cable.

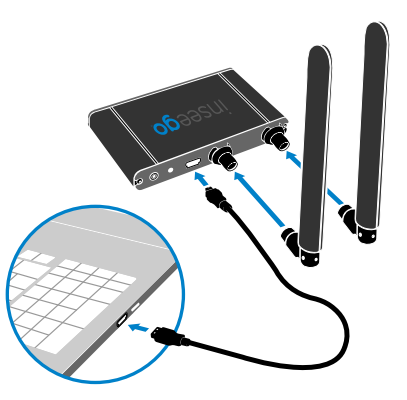

# device login

### Login to the Skyus SC

- 1. Verify your device is active, connected to a host, and antennas are installed.
- 2. Open a web browser and type skyussc.inseego.com:8080 into the address bar.
- 3. The device UI login page can be seen to the right.
- 4. Log in by using the following password: insgXXXX
- 5. XXXX = Last four digits of IMEI (on device label)

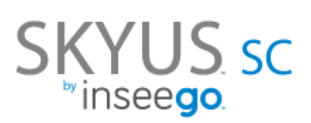

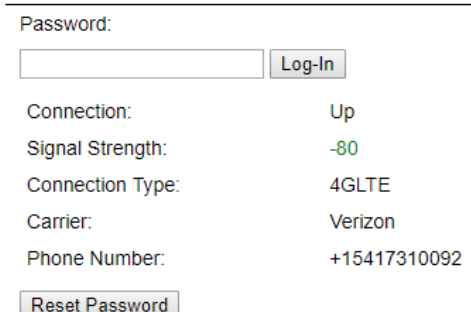

## user interface

#### Web UI

Primary Ping:

Ping Retries:

Retry Interval:

Secondary Ping:

www.google.com

www.bing.com

5 seconds

5

View all useful device statistics from the home page. To configure your device, click 'Edit Settings'.

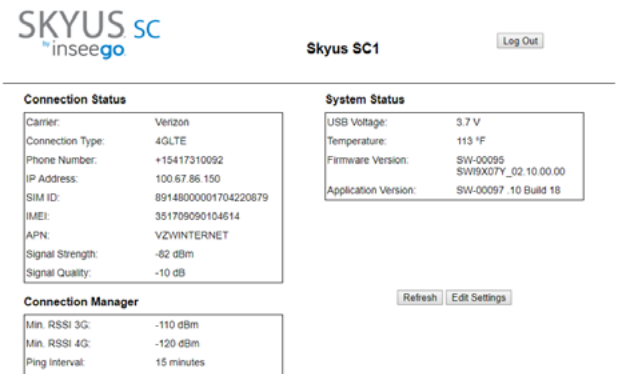

# device **configuration**

### Manual Configuration

- 1. Fill in all applicable settings.
- 2. Click 'Save Changes'.

### Creating a Config File

- 1. Fill in all settings as desired.
- 2. Click 'Save Configuration'.

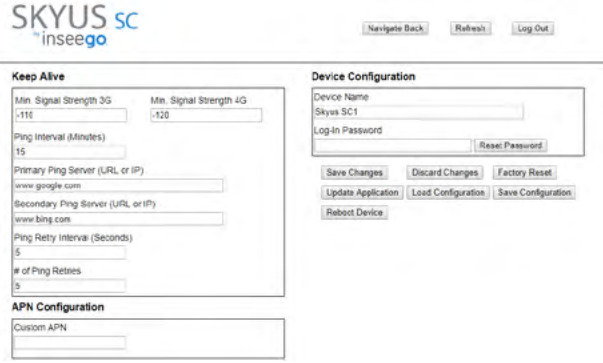

### Loading a Config File

- 1. Click 'Load Configuration'.
- 2. Select the appropriate file and click 'Open'.

# additional information

### APN - Access Point Name

For your device to successfully connect to the internet, it needs to have the correct carrier-specified APN selected. If you do not know the correct APN for your device, please contact your cellular carrier representative. To change/update/review your current APN setting, follow the steps on the user interface pages of this quick start guide.

#### **Drivers**

Drivers are required to use the Skyus USB device with Windows platforms. Linux systems (Kernel 2.6.32 or later; Ubuntu 14.04 or later) typically do not require drivers. Windows drivers are available at https://www.inseego.com/software-downloads/

#### Connection Manager

A connection manager establishes and maintains the cellular connection of a device. The Skyus SC by default has a built-in connection manager that is typically compatible with Windows 8 or later, Linux Kernel 2.6.32 or later, and Ubuntu 14.04 or later.

#### Activation

SIM activation is required to use the device. To complete or verify activations, contact your carrier representative. PLEASE NOTE: It will take at least 30 minutes to connect with your device after the activations process has been completed.

#### User Guide

Please visit www.inseego.com/support-documentation/ to access the User Guide for information regarding the device, regulatory information, and an integration guide.

# frequently asked questions

#### **For more information, visit www.inseego.com or contact technical support at technicalsupportus@inseego.com**

**Q:** What hardware/operating systems support the Skyus SC? **A:** Windows 8 or later is supported by the Skyus SC using Drivers that can be found at https://www.inseego.com/software-downloads/. Linux Kernel 2.6.32 or later and Ubuntu 14.04 and later are expected to be plug and play compatible using the devices built-in CDC-ECM interface. If integration support is required, please contact inseego.

**Q:** How do I set up port forwarding or other routing rules on the Skyus SC? **A:** The Skyus device provides a WAN interface to the host system (similar to an Ethernet card or a Wi-Fi module), but does not manage the flow of any IP traffic. Any routing functions must be handled by the host system.

**Q:** Do I need to have antennas connected?

**A:** Yes. Unlike consumer-grade USB modems, appropriate cellular antennas are required on both the Primary (MAIN) and Diversity (AUX) antenna ports.

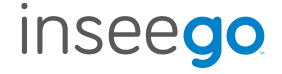

For more information, please visit: **www.inseego.com**

©2018 Inseego Corp. All rights reserved. Complying with all copyright laws is the responsibility of the user. Without limiting the rights under copyright, no part of this document may be reproduced, stored in or introduced into a retrieval system, or transmitted in any form or by any means (electronic, mechanical, photocopying, recording or otherwise), or for any purpose without the express written permission of Inseego Corp.

#### **MKT-00008 Rev 2**